## 持株会Webサービスのお申込み

## お手続きについて

持株会Webサービス「ダイワの持株会サービス」のご利用のために、持株会会員としての会員番号等の情報と大和証券 の本・支店に開設いただいた証券口座の口座番号等の情報を入力画面よりお届出ください。

持株会Webサービス「ダイワの持株会サービス」とは・・・

持株会会員として、大和証券の本・支店にて開設いただいた証券口座を通じて、持株会における残高情報等が確認でき る他、ライフブランニングや資産管理まで一元的に活用いただけるサービスです。

□「ダイワの持株会サービス」の詳細はこちら

チェックしてください

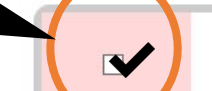

以下の個人情報の取扱いについて同意した上で、持株会Webサービスの利用を申込みします。

## 個人情報の取扱いについて

「個人情報の利用目的」の内容をご確認ください。

口個人情報の利用目的

持株会の個人情報について

持株会における諸手続きを円滑に行なえるようにすることを目的として、大和証券におけるお客様の証券口座の開設状 況を含む個人情報を、大和証券と持株会との間で利用します。

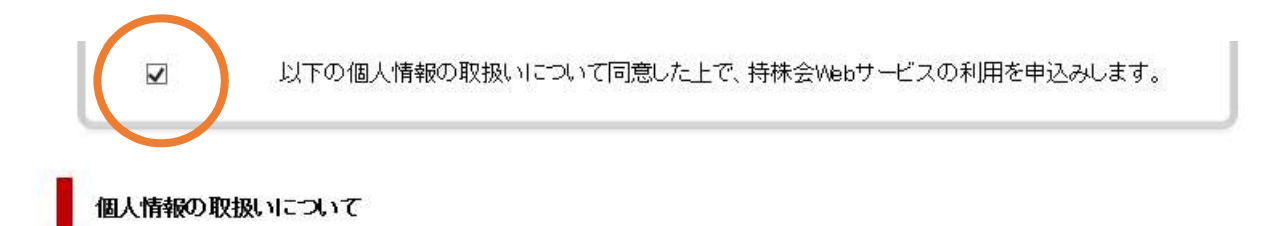

「個人情報の利用目的」の内容をご確認ください。

口個人情報の利用目的

持株会の個人情報について

持株会における諸手続きを円滑に行なえるようにすることを目的として、大和証券におけるお客様の証券口座の開設状 況を含む個人情報を、大和証券と持株会との間で利用します。

お客様情報の入力画面に進んでください

お客様情報の入力画面へ

PDFファイルのご確認には、PDFのブラグイン「Adobe Reader」が必要になります。 お持ちでない方は、以下のリンクから「Adobe Reader」をダウンロードのうえ、各資料をご確認ください。

Adobe Readerをダウンロード

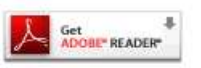

▲ このページの先頭へ

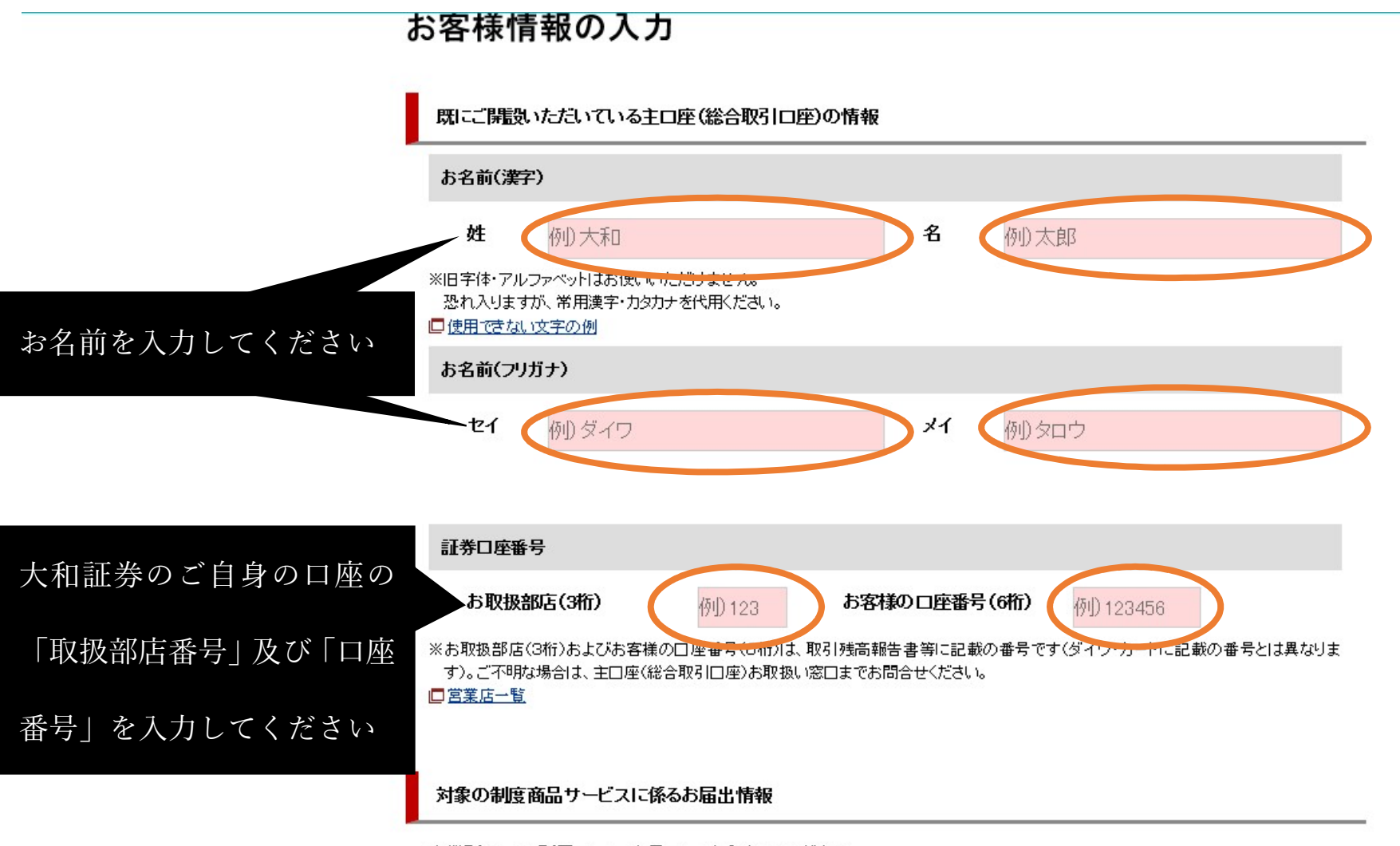

事業所コード、所属コード、会員コードを入力してください。 and company

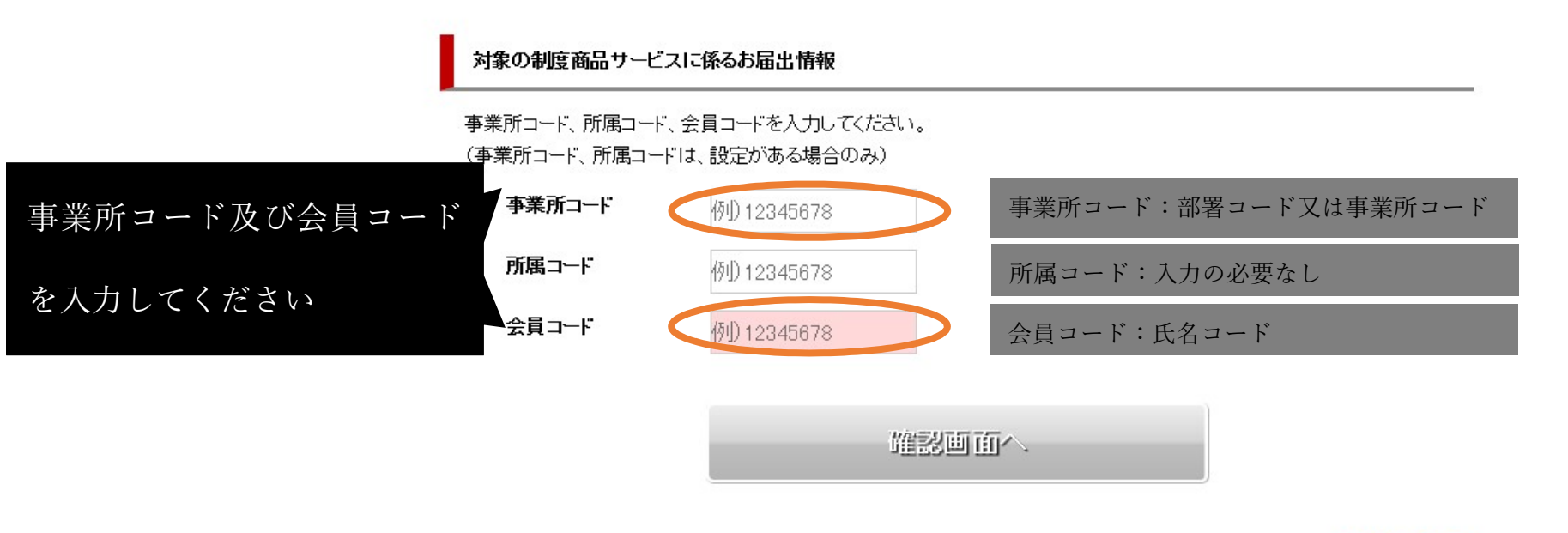

▲ このページの先頭へ

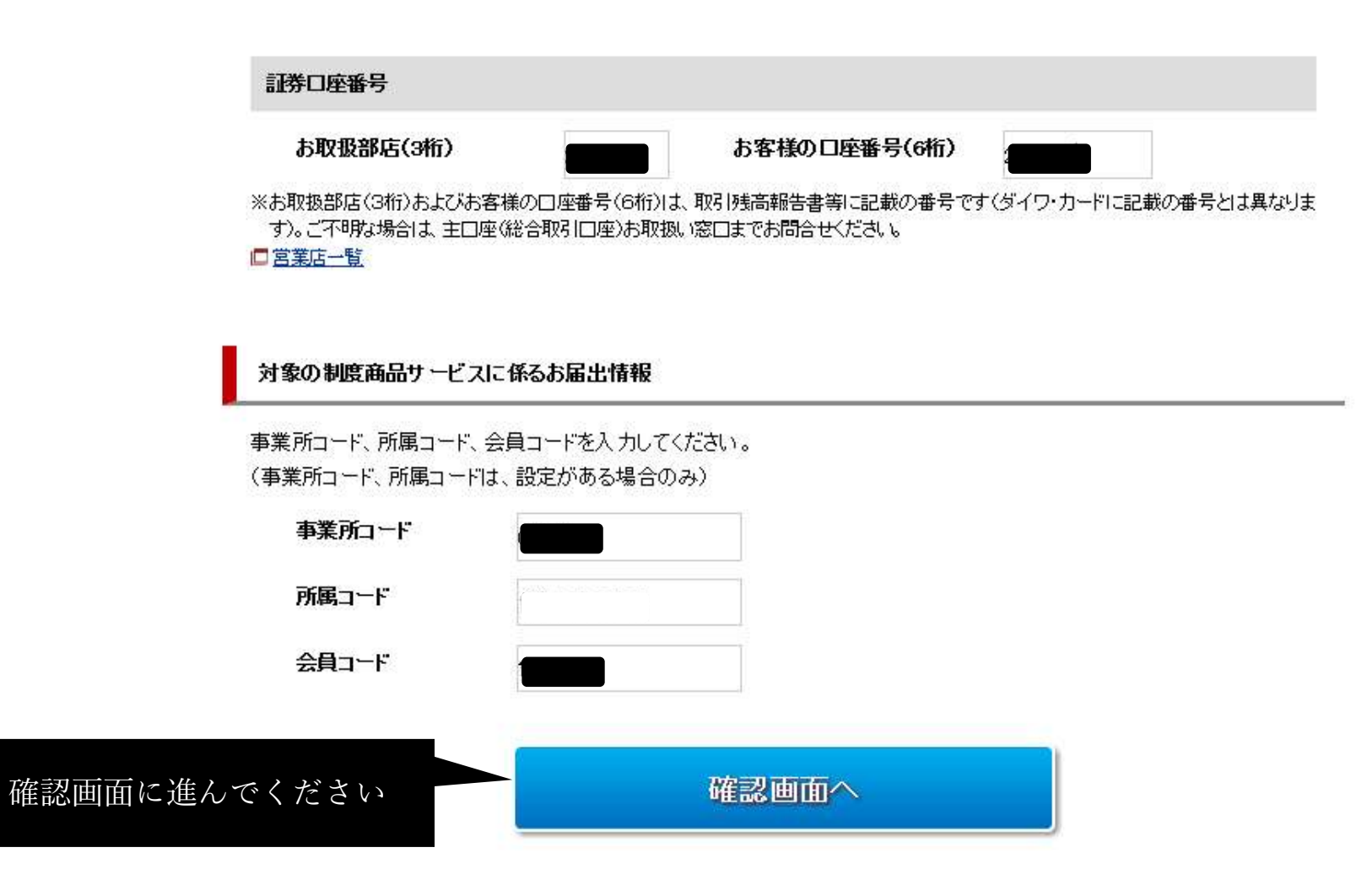

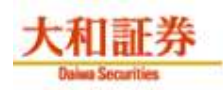

## 入力内容の確認

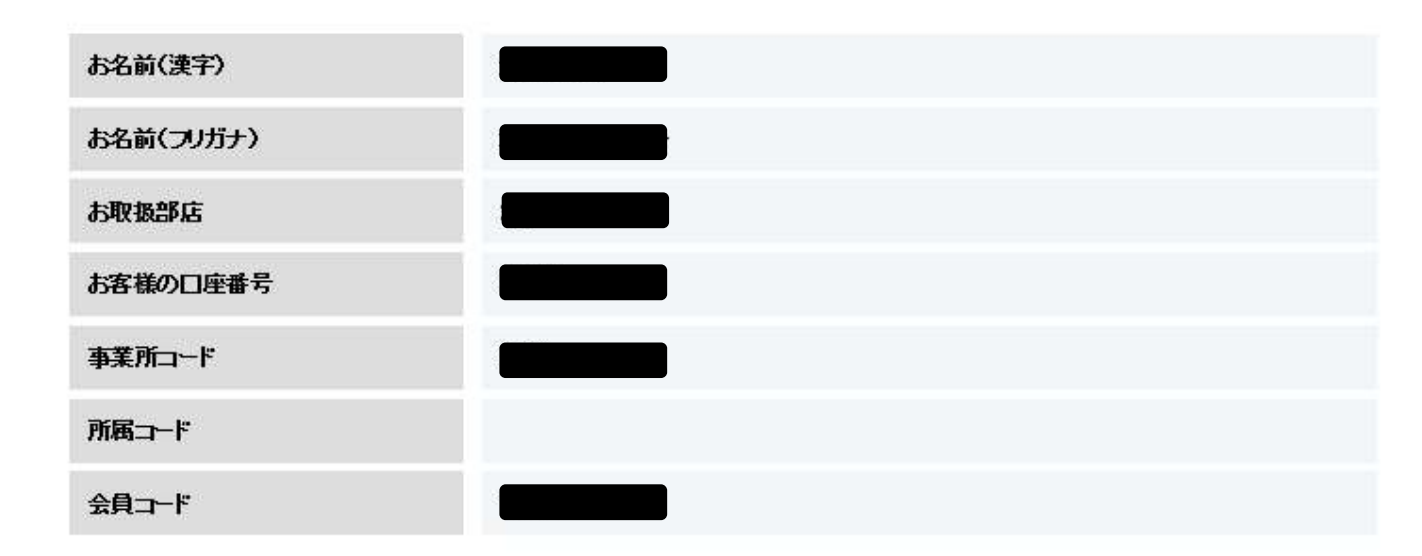

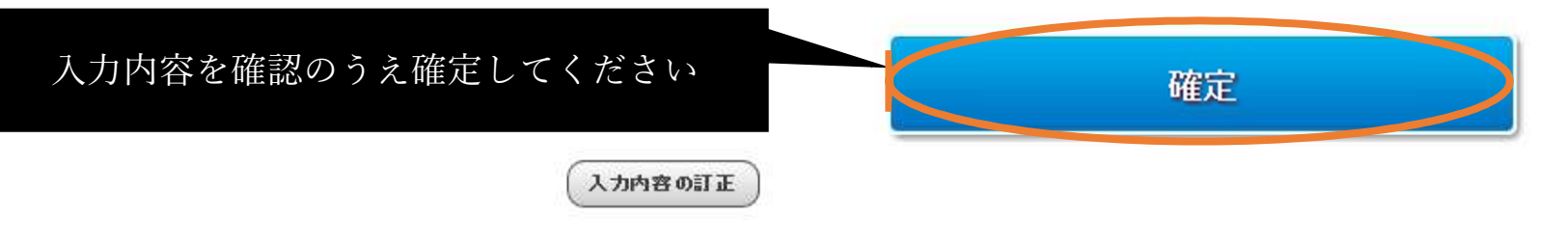

▲ このページの先頭へ